# 国際親善総合病院 院内訪問規定

年9月

年7月(一部改訂)

年3月(一部改訂)

年3月(一部改訂)

年12月(一部改訂)

年2月(一部改訂)

年4月(一部改訂)

年2月(一部改訂)

目 次

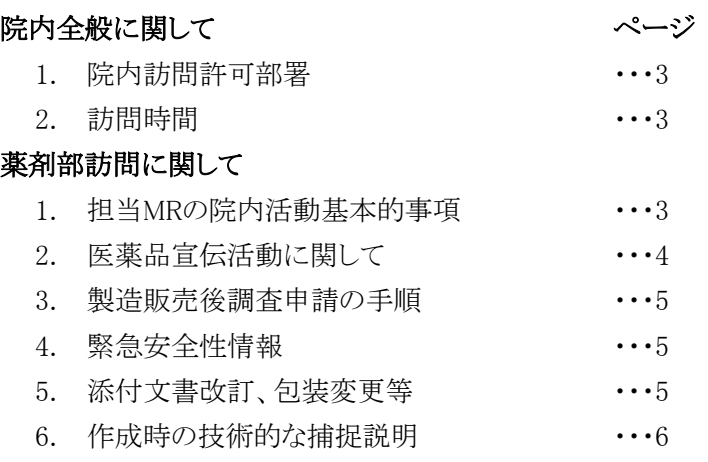

日頃は何かと当院にご協力いただきましてありがとうございます。当院におけるMR活動に際し、以下 の通りに規定されておりますのでご協力いただきますようお願い申しあげます。

## 院内全般に関して

#### 1. 院内訪問許可部署

- ア) 診療の終わった各科外来、中央検査部門、放射線部門等
- イ) 薬剤部:薬剤部長室、DI室、薬務室
- ウ) 管理・事務部門

※ 事前のアポイントがある場合以外は各科外来への立ち入りを禁止します。

## 2. 訪問時間

- ア) 医師への面会はは午後5:00~午後7:00とする(2016/01変更)。
- イ) 薬剤部への訪問は午後3:00~午後6:00までとする。
- ウ) 管理・事務部門は、予約をとって訪問する。

※但し、安全性情報などの緊急な情報は随時情報提供をお願いいたします。

※また、事前のアポイントがある場合はこの限りではありません。

## 薬剤部訪問に関して

## 1. 担当MRの院内活動基本的事項

- ア) 当院担当MRの方は、当院で規定した「担当MR調査票.txt」をUSBメモリーに入力して提出して下さ い。担当者交代の場合も速やかに新担当者分を提出して下さい。(\*印のある項目は差し支えがな かったら記入して下さい。それ以外はすべて記載して下さい)
- イ) 来院時には正面カウンター若しくは北口守衛室において「入・出館受付簿」に必要事項を記入しバッ ヂを受け取り、退出時には返却して下さい。尚、年度毎の「病院業務活動許可登録申請書」の提出に より「入・出館受付簿」への記載が免除されますので必要な場合はお問い合わせください。院内にお いては、メーカー名と担当者氏名が記載されたネームプレート、MRバッジ(MR認定試験合格の方) を必ず着用して行動して下さい。

#### 2. 医薬品宣伝活動に関して

新たに新薬などを当院で宣伝紹介する場合には、下記①、③~⑧の資料をA4版ファイルに入れ、USBメモ リーと共にDI担当者に提出してください。後日、薬剤部長の宣伝許可を得、薬価収載済みのものから宣伝 活動を実施できることとなっています。

- ① 医薬品宣伝許可申請書
- ② 当院で規定した「新製品概要調査資料.txt」(USBメモリー):プリントアウト不要
- ③ インタビューフォーム(電子ファイル:PDF、word形式または冊子)
- ④ 新医薬品「使用上の注意」の解説
- ⑤ 製品情報概要(パンフレット)
- ⑥ 審査報告書(厚生労働省が当該医薬品の審査経過、評価結果等を取りまとめたもの)
- ⑦ 「新製品概要調査資料」に記入した内容の根拠となる文献資料(必要部分のみ)
- ⑧ 当該医薬品に関するその他の情報(トピックス、治療上の位置付け等)

<宣伝開始までの流れ>

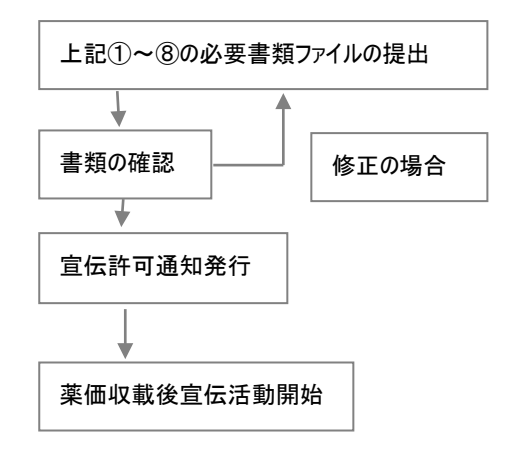

- ・ 当院において宣伝活動をされる新薬の「新製品概要調査資料」情報を当院のフォームに則った形で 「テキスト形式」にて入力しUSBメモリーで提出して下さい。
- ・ このFDを基幹情報として扱い、図形やグラフなど「テキスト」では表現できないものは添付資料として 提出して下さい。
- ・ これら一式が提出され、宣伝許可がおりてから随時宣伝活動を開始して下さい。また、薬価収載前 の医薬品に関しては、収載後より活動を開始して下さい。
- ・ この提出頂いたUSBメモリーにより薬事審議委員会の資料や医薬品集の作成に使用いたしますの で、内容は責任をもって(適応症などは認可された内容のままで)入力して下さい。
- ・ USBメモリー提出時に内容をチェックし記載不備事項がある場合には、再提出をお願いする場合が あります。
- ・ なお、発売から1年以上経過しているものについては特別の理由がない限り宣伝はご遠慮ください。 ただし、医師からの問い合せ等への対応は、宣伝許可の有無に係わらず随時行ってください。

## 3. 製造販売後調査申請の手順

本院において製造販売後調査(使用成績調査、特定使用成績調査)を実施される場合には、担当医師の 了解を得た後、当院様式を病院HPでダウンロードして入手してください。形式は「マイクロソフト・ワード」で の記載となっています。

本院では既に常用採用されている製品についてのみ調査が行えることとなっていますのでご注意下さい (全例調査や院外採用医薬品の製造販売後調査、市販後臨床試験はこの限りではない)。

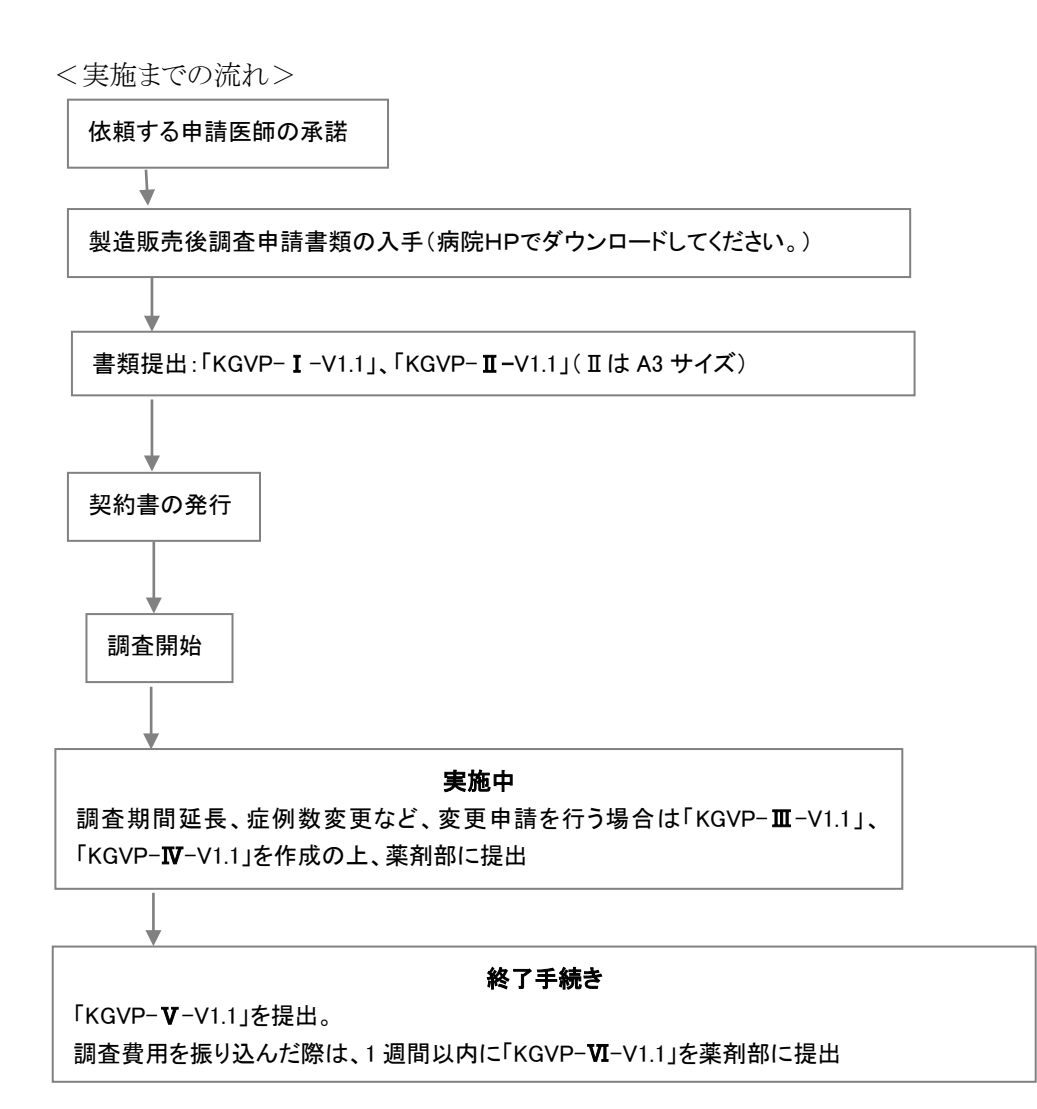

## 4. 緊急安全性情報

安全性情報等緊急性を有する情報については速やかに薬剤部長並びにDI担当者まで伝えて下さい。ま た各医師への伝達もできる限り速やかに行って下さい。 ・FAX:045-810-4881

## 5. 添付文書改訂、包装変更等

使用上の注意改訂、包装変更等の情報については、入り口付近にある専用ケースに提出して下さい。但 し、重要な変更等で付随説明がある場合にはDI担当者まで伝えて下さい。 ・使用上の注意改訂は1部で結構です。包装変更等のお知らせは2部お願いします。

## 6.作成時の技術的な補足説明(Textファイル入力規則)

- ア) 提出するファイルの形式は 「テキスト形式(Shift JIS)」にして下さい。
- イ) 記載時の文字種について 全角文字と半角文字に注意して下さい。英数字は薬剤名を除いて全て「半角文字」で入力してくださ い。全角文字と半角文字の違いが不明な場合は、マニュアルを確認して下さい。
- ウ) 1行文字数

1行の文字数は全角40文字(半角80文字)未満にして下さい。

エ) 行末、行頭の処理

行末の改行は文章、段落の切れ目のみに使用して行揃えには使用しないようにして下さい。また行頭 にインデントのための空白やタブを入れないようにして下さい。(俗に言うベタ書きの状態が望ましい) ※ お渡しする雛形の中にこの文章を「ベタ書き」したものが入っていますので参考にして下さい。ただ し上記の書き方では、見栄えが悪いと思いますので適宜、空白行などで補って頂いて結構です。ま た、コンバートの関係でどうしても行末改行が入ってしまう場合は1行文字数を全角40文字(半角80文 字)にして下さい。

オ) 機種依存文字

機種依存の特殊文字や外字は使用しないようにして下さい。(機種依存文字、特殊文字、外字につい ての説明は、各マニュアルを確認して下さい)また Shift JIS の文字表を確認して頂ければ使用出来 る文字が判ると思います。